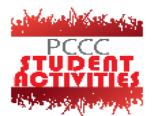

## **OFFICE OF STUDENT ACTIVITIES PRINTING REQUEST FORM**

**TODAY**

*(Please view poster instructions in back.)*

Clubs/organizations must submit one form per file.

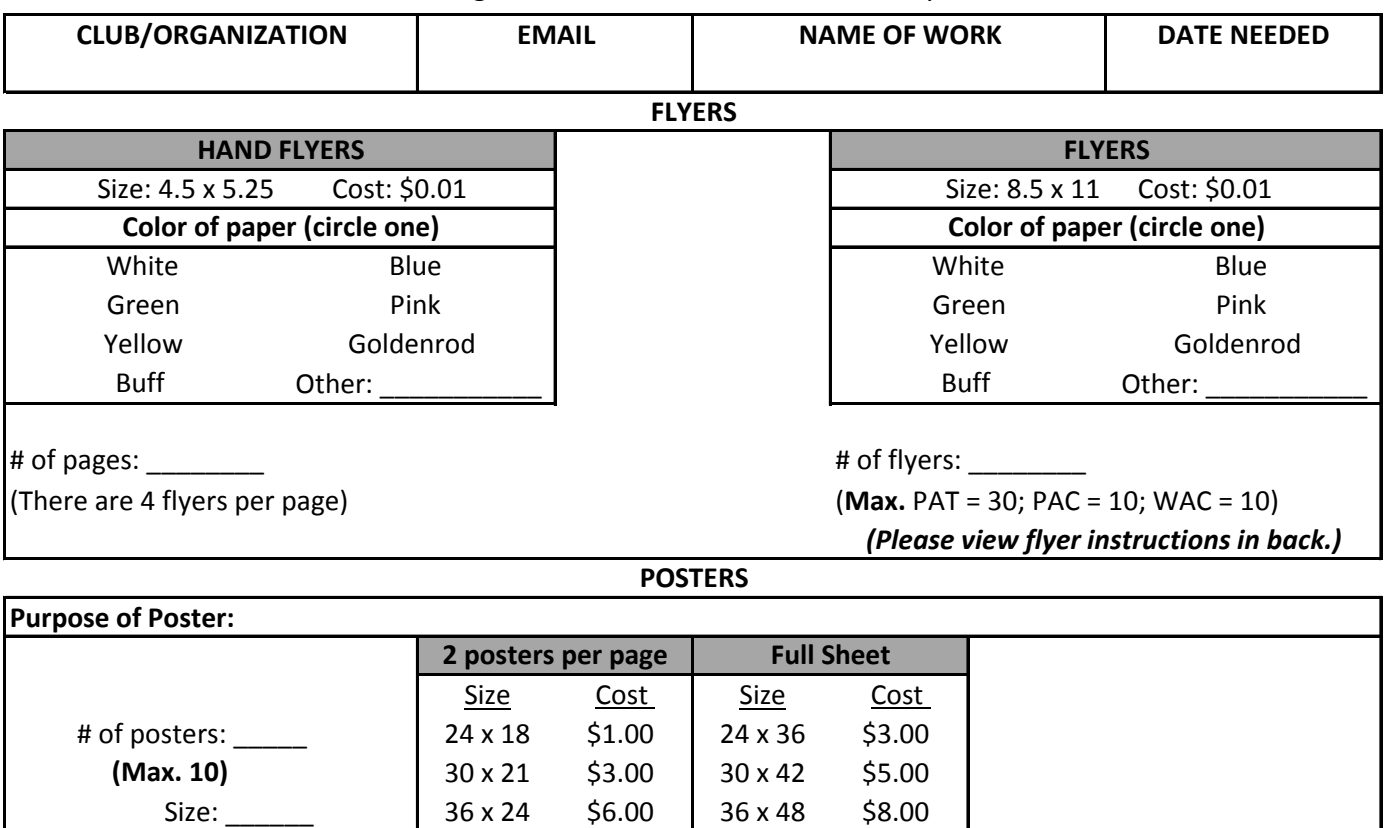

## **Flyer Instructions**

For better quality and resolution:

**1.** Create your flyer from the following design software: Microsoft Publisher, Adobe Photoshop, Adobe In-design, or Adobe illustrator.

**2.** Once created, save as .jpeg or .png and then submit picture file with the Printing Request Form attached via email.

**3.** Please keep in mind that all flyers will have to be approved ahead of time before print. An email will be sent if flyer is approved or not.

**4.** All flyers will be printed and stamped within 42 hours. Look out for an email about completion.

## **Poster Instructions**

For better quality, resolution, and accurate sizing please follow the steps below:

**1.** Create your poster from the following design software: Microsoft Publisher, Adobe Photoshop, or Adobe illustrator with your chosen poster size in CMYK (coloring format).

• If you need assistance or a template of preferred size, please email osa@pccc.edu.

**2.** Once created, submit the original file of the poster with the Printing Request Form attached via email.

**3.** Please keep in mind that all flyers will have to be approved ahead of time before print. An email will be sent if flyer is approved or not.

**4**. All posters will be printed and stamped within 42 hours. Look out for an email about completion.